## InkScape Stops Running

## 1-1

Problem:

InkScape stops running and displays the error code 0x000005

Solution:

Turn off computer, remove power, wait a few minutes, restart system, open InkScape.

## The End

Please review our tutorials for more information on particular features.

http://www.cutterpros.com/downloads for further information.
To speak with a technician, submit a ticket at <a href="http://www.cutterpros.com/support/">http://www.cutterpros.com/support/</a> or call 888-828-8776 x227

CutterPros.com/Hahn Ventures LLC is NOT liable for any software/attachments/instructions/download links/content contained in this presentation. Use the contents of this presentation AT YOUR OWN RISK. CutterPros.com/Hahn Ventures LLC is NOT responsible for any damages incurred to your computer hardware/software or any possible viruses/Trojans/malware or any other type of damaging programs that may be contained in the links and/or attachments. It is your responsibility to verify the contents before using any of the information contained in this presentation. By using the contents in this email you agree to hold CutterPros.com/Hahn Ventures LLC harmless of all liability and damages. You agree that you are totally responsible for what you put on your computer, software you install on your computer and files you download to your computer.

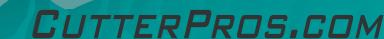